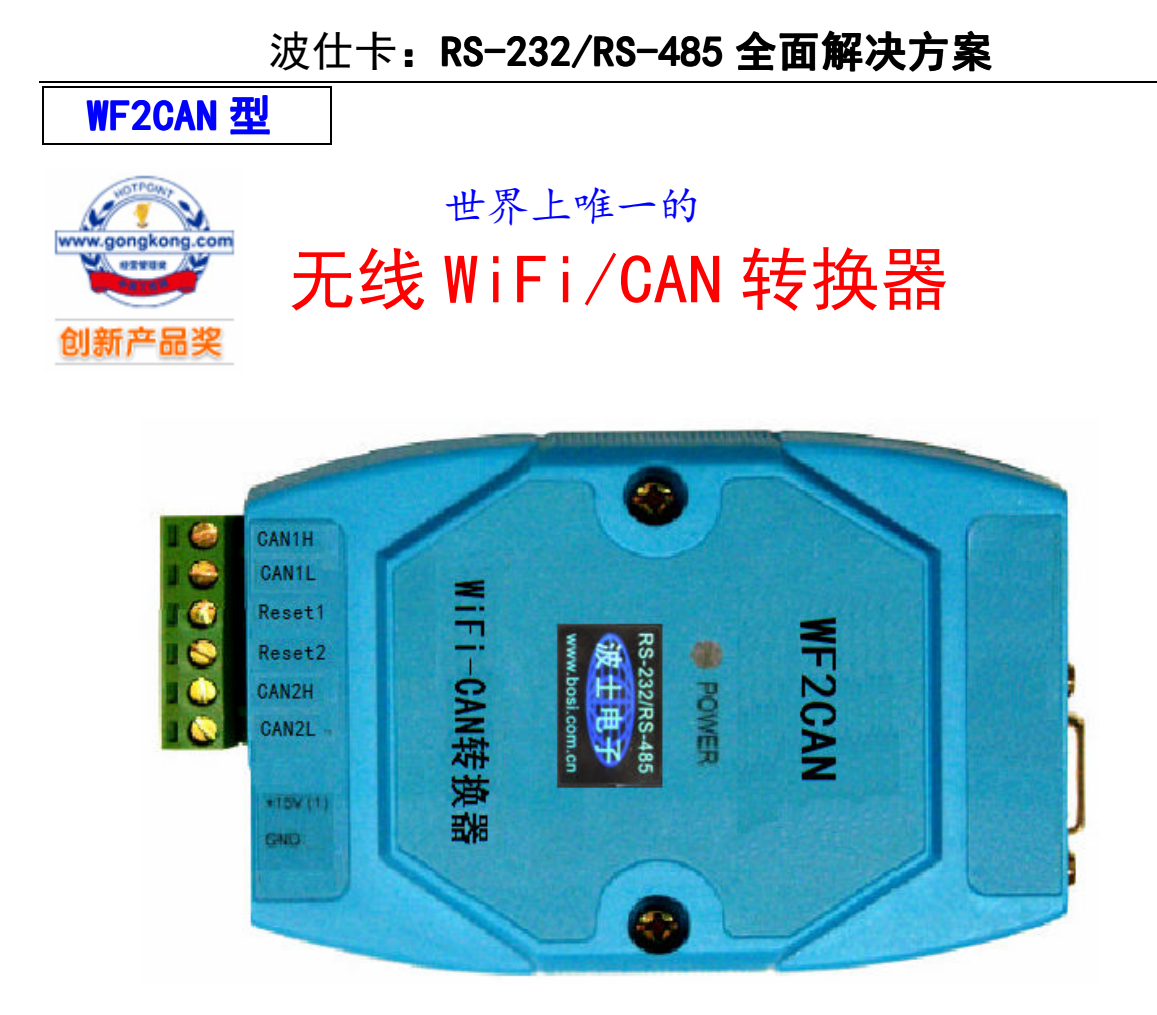

## 【产品概述】

波仕卡 WF2CAN 是一款工业级无线 Wifi 与 CAN-Bus 数据转换设备, 它内部集成了两路 CAN-bus 接口和一路 WiFi 接口以及 TCP/IP 协议栈。使用 WF2CAN, 用户可以轻松完成 CAN-Bus 和无线 WiFi 的互连互通,进一步拓展 CAN-Bus 网络的应用范围。WF2C<mark>AN</mark> 为工业级产品,可以<br>工作在-25℃~75℃的温度范围内。它符合 IEEE802.11b/g/n 标准(150M/54M)自适应接口,CAN 口通信波特率为 5K~1Mbps,产品具有 TCP Server,TCP Client, UDP 等多种工作模式。

## 【产品特点】

- 1、1 路 WiFi 转换出 2 路相互兼容的 CAN;
- 2、采用 32 位高性能微处理器;
- 3、CAN 接口:最大接收速度达 5000 帧/秒;
- 4、WiFi 符合 IEEE802.11b/g/n 标准(150M/54M) 自适应接口 ;
- 5、CAN 通道采用电磁隔离、DC/DC 电源隔离, 2.5KV 电磁隔离;
- 6、同时支持 CAN2.0A 和 CAN2.0B 协议,符合 ISO/DIS 11898 标准;
- 7、CAN 接口终端电阻通过外部连接器接入;
- 8、工作电压:电压范围 9V~24V 直流;
- 9、功耗:系统功耗低,工作电流 200mA @12V (最大);
- 10、工作温度:-25℃~75℃;

## 【产品功能】

- 1、支持静态 IP(默认 IP 为:192.168.1.118);
- 2、支持心跳和超时断开功能;
- 3、工作端口,目标 IP 和目标端口均可设定;

1

## 波仕卡:RS-232/RS-485 全面解决方案

4、网络断开后自动恢复连接资源,可靠地建立 TCP 连接;

5、UDP 方式下每个 CAN 口支持 3 个目标 IP 段,多个用户可同时管理一个 CAN 设备;

6、支持协议包括 ETHERNET、ARP、IP、ICMP、UDP、TCP;

7、兼容 SOCKET 工作方式(TCP Server、TCP Client、UDP 等),上位机通讯软件编写遵从 标 准的 SOCKET 规则:

8、CAN 数据和无线 WiFi 数据双向透明传输;

9、灵活的 CAN 口数据分帧设置,满足用户各种分包需求;

10、每个 CAN 口可以分别被配置成为不同的工作模式,可灵活应用在各种领域;

11、可使用 Windows 平台配置软件配置工作参数;

12、免费提供 Windows 平台配置软件函数库, 包含简单易用的 API 函数库, 方便用户编写自 己的配置软件;  $\frac{1}{2}$ 

### 【性能指标】 发射

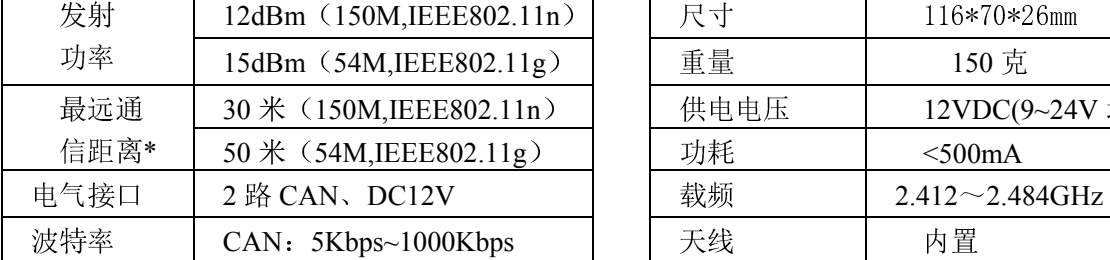

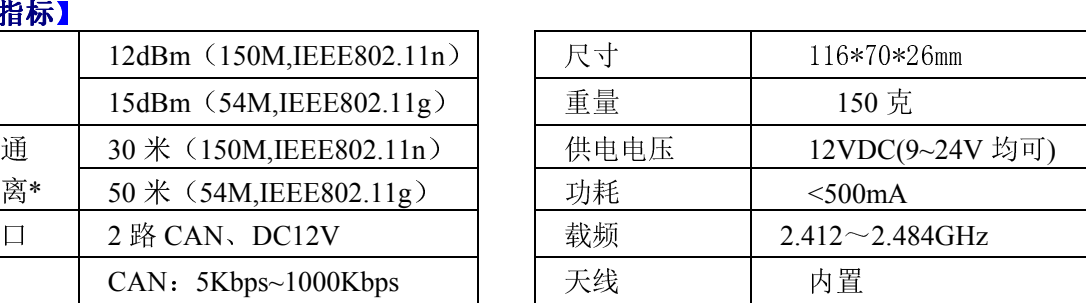

\* 实际通信距离与环境、障碍物、天线等有关。

#### 【软件设置以及使用】

 WF2CAN 可以无需无线路由器 AP 直接为计算机的 WIFI 网卡接扩展出 <sup>2</sup> <sup>个</sup> CAN 接口。1、 接上 12V 电源。 2、计算机无线扫描,找到×-LINK-MP03-×××无线信号。成功连接以后, WF2CAN 的设置软件 Netcom。如果出现"连接受限制"的显示,请将无线 WiFI 网卡地址改到 192.168.1.1(最后一位 <sup>1</sup>~254),因为 WF2CAN 默认 IP 地址为 192.168.1.118。

192.168.1.1(最后一位 1~254),因为 WF2CAN 默认 IP 地址为 192.168.1.118。<br>如果要更改默认的无线SSID,加密等,请将计算机无线网卡设置为"自动获取IP",然后连 如果要更改默认的无线SSID,加密等,请将计算机无线网卡设置为"自动获取IP",然后连<br>接无线信号后在IE或其他浏览器中输入地址:192.168.16.254,用户名admin和密码admin。会出现<br>修改WiFi的SSID名称的页面。

#### 【兼容性】

- 1、WF2CAN 可兼容 2 路 CAN 冗余;
- 2、Netcom 配置软件对 WF2CAN 模块进行参数配置,
- 3、CANTest 软件,方便进行 CAN 总线调试功能;
- 4、有 API 函数库,方便进行产品二次开发;

### 【基本操作】

1、出厂复位

用导线将端子 Reset1 与 Reset2 短接,再加上电源,即可恢复出厂设置,默认 IP 为: 192.168.1.118,正常使用情况下必须断开 Reset1 与 Reset2;

2、RS-232 口和 RJ-45 口均为厂家内部测试使用,用户不用。

附录之一: WIFI-CAN 转换器测试方法

<sup>1</sup>、硬件连接

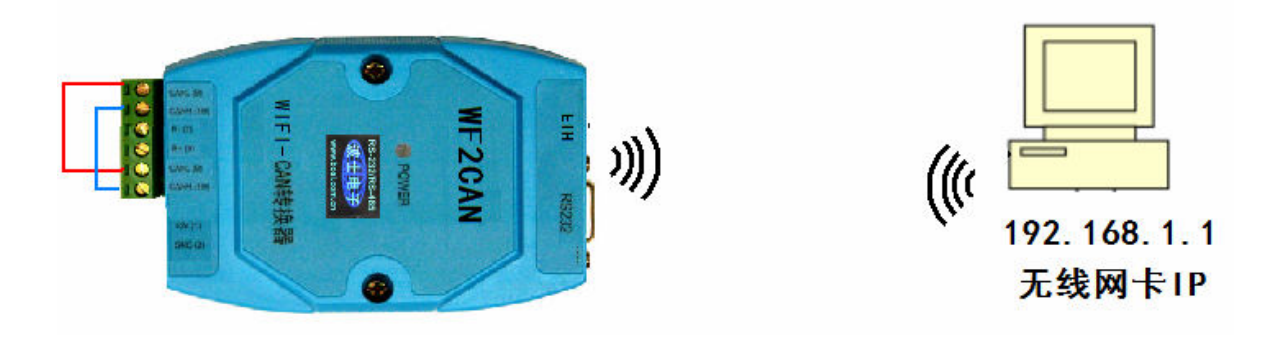

用电线将 CAN1H 与 CAN2H 短接、将 CAN1L 与 CAN2L 短接,用于测试 1 号 CAN 口与 2 号 CAN 口之间进行数据传输。默认波特率 100K。将计算机的无线网卡(WIFI)口的 IPv4 地址设置为 192.168.1.1(最后以后 <sup>1</sup> <sup>到</sup> <sup>254</sup> 均可),子网掩码 255.255.255.0 。

<sup>2</sup>、选取设备为 CANET-TCP

安装并且运行 CANTEST 程序(Windows), 选取设备为 CANET-TCP

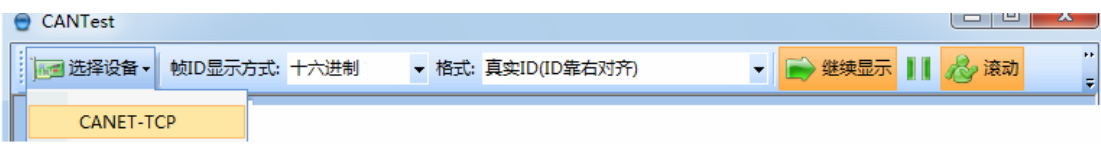

<sup>3</sup>、设置 <sup>1</sup> <sup>号</sup> CAN <sup>口</sup>

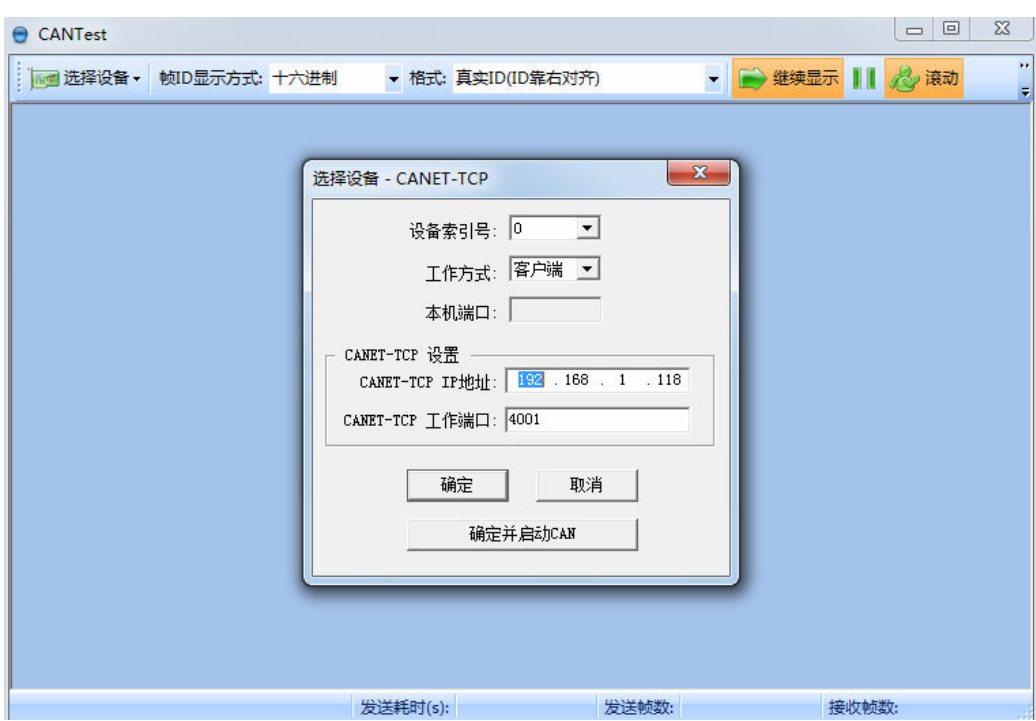

这些参数都是产品出厂时的默认配置。按"确定并启动 CAN"

3

# 波仕卡: RS-232/RS-485 全面解决方案

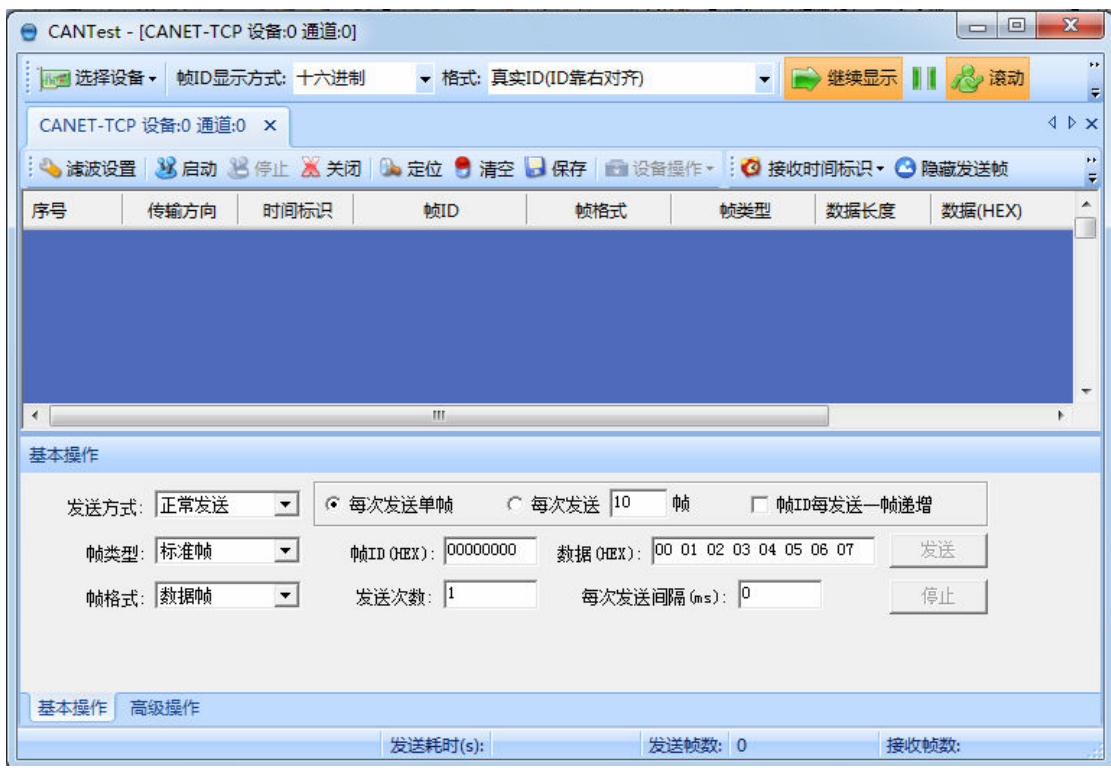

别退出,别关闭程序。

<sup>4</sup>、再设置 <sup>2</sup> <sup>号</sup> CAN <sup>口</sup> 注意就

注意就 2 个区别: 见红框

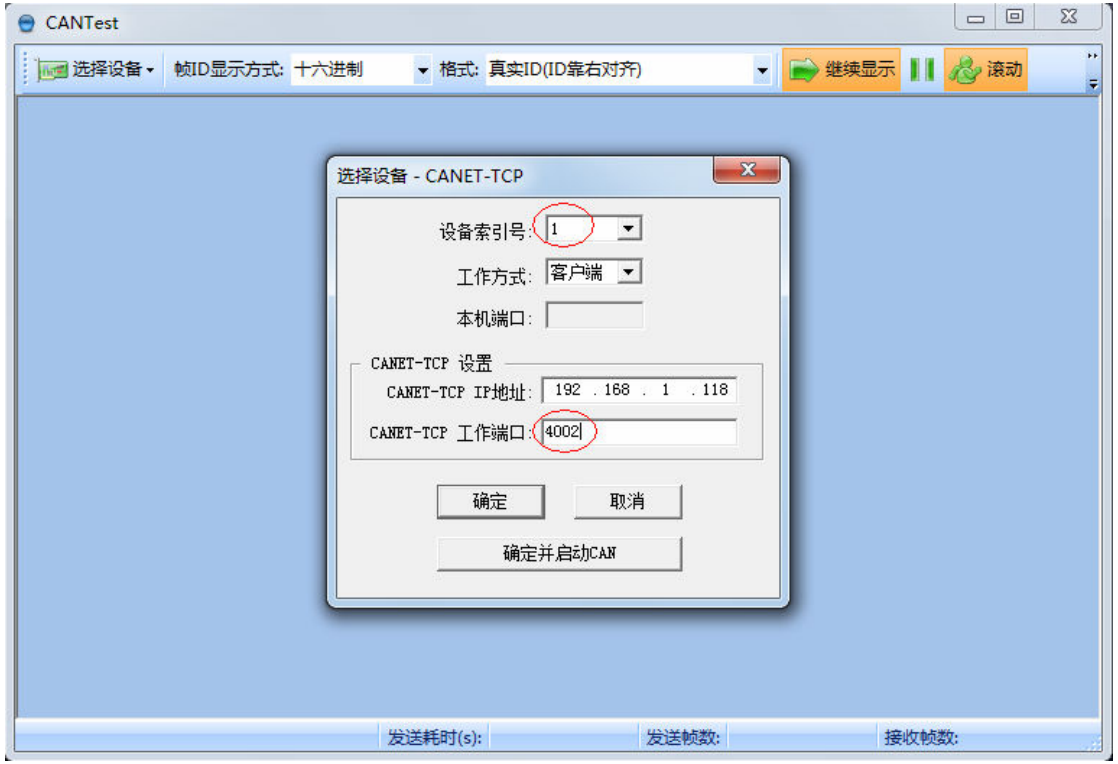

这些参数都是产品出厂时的默认配置。按"确定并启动CAN"

 $\overline{A}$ 

# 波仕卡: RS-232/RS-485 全面解决方案

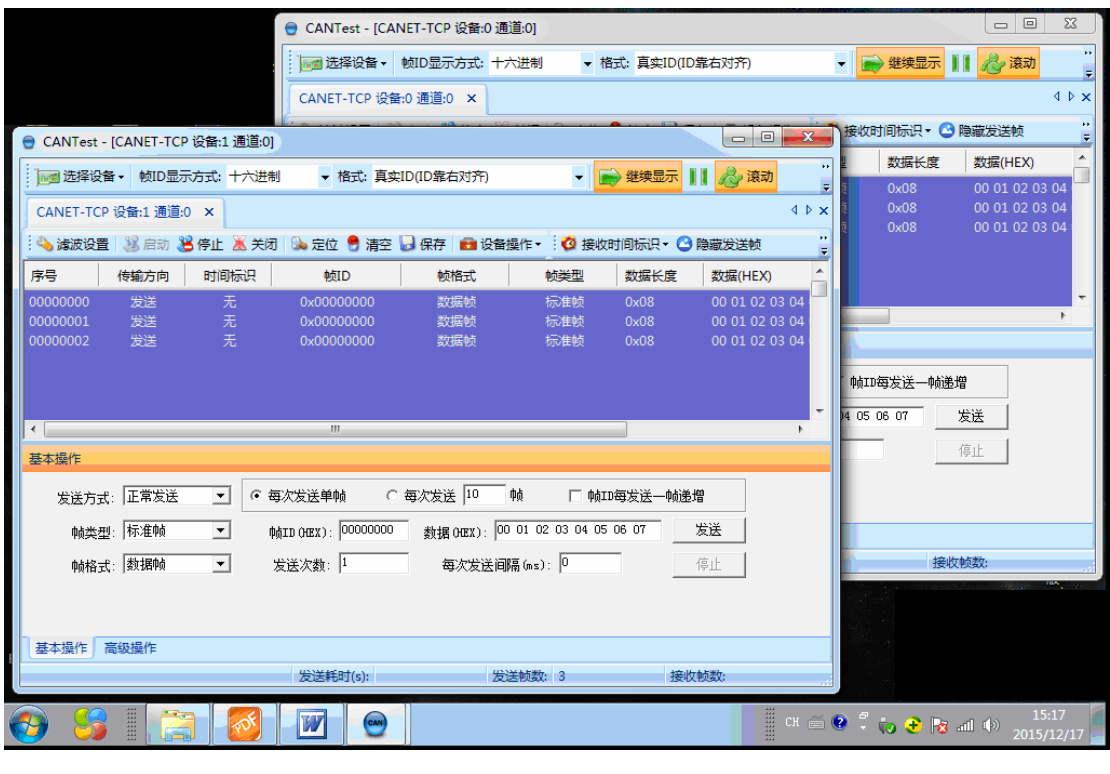

现在按"发送"就可以在2个 CAN 口之间进行数据传输了!

- 附录之二: WIFI-CAN 转换器复位方法
- <sup>1</sup>、硬件连接

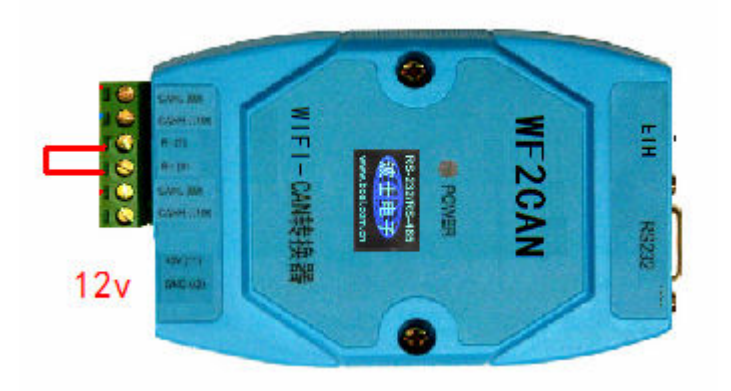

用电线将 RESet1 与 RESet2 短接、然后再插 12v 电源。过 15 秒钟后拔下电源,再断开 RESet1<br>与 RESet2。 与 RESet2。<br>2、现在就恢复成为了出厂设置。TCP Server (默认 IP 为: 192.168.1.118, ), CAN 波特率 100K。

用户更改IP地址后,提示输入密码 88888

5